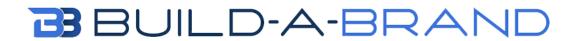

**Review System** 

Build-A-Brand's review platform will automatically send a text to any closed RO and any customer that has recently purchased a vehicle from you.

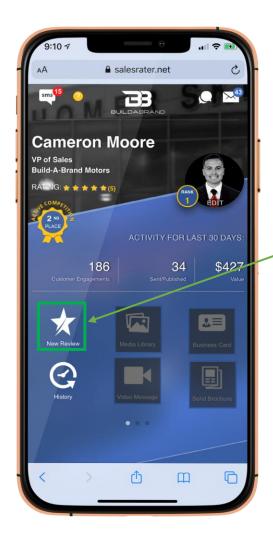

You first will need to press New Review.

Then just click the "Add Contact" button.

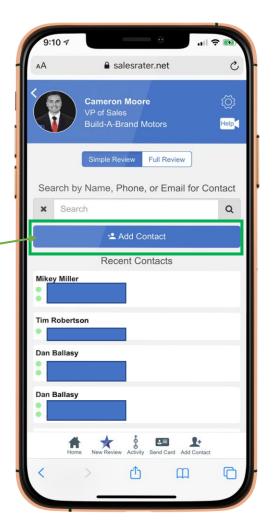

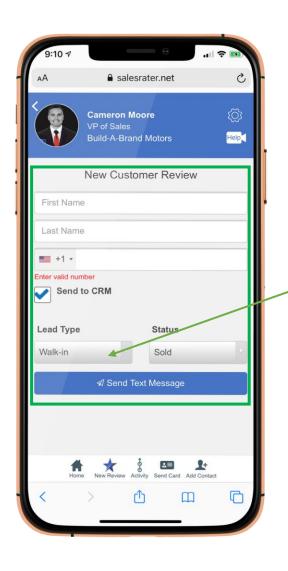

Fill out the customers information then press "Send Text Message"

Your customer will receive a text with a photo of your dealership and a link. They will click the link.

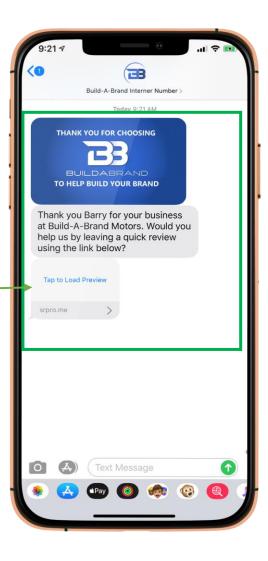

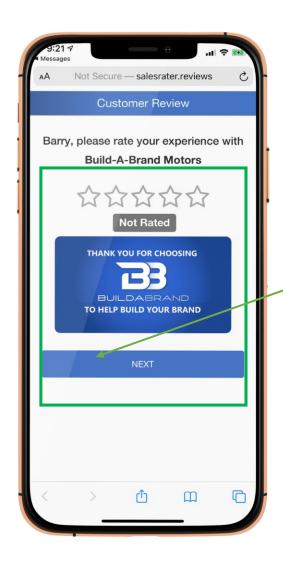

Your customer can then rate you with the stars.

If it is 3 stars or below the next screen will be an internal form where they can share what went wrong. Your support manager at your dealership will get an email so they can try to resolve the issue.

Once they have rated you, the customer will just press "Next"

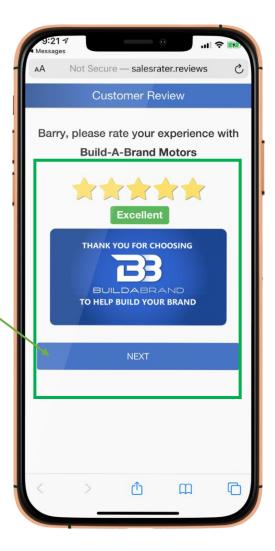

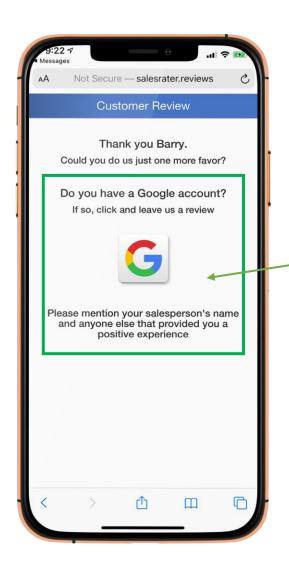

Your customer will then pick where they want to leave the third party review.

We can add all your third party review sites here.

Once your customer has picked the third party site, they will then be redirected to that platform to leave the review.

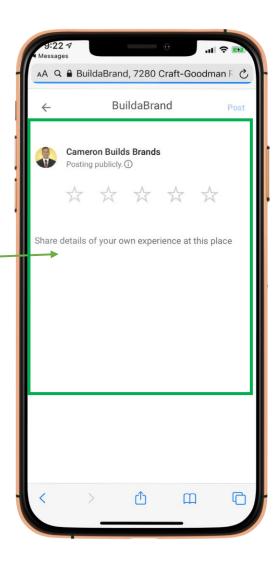